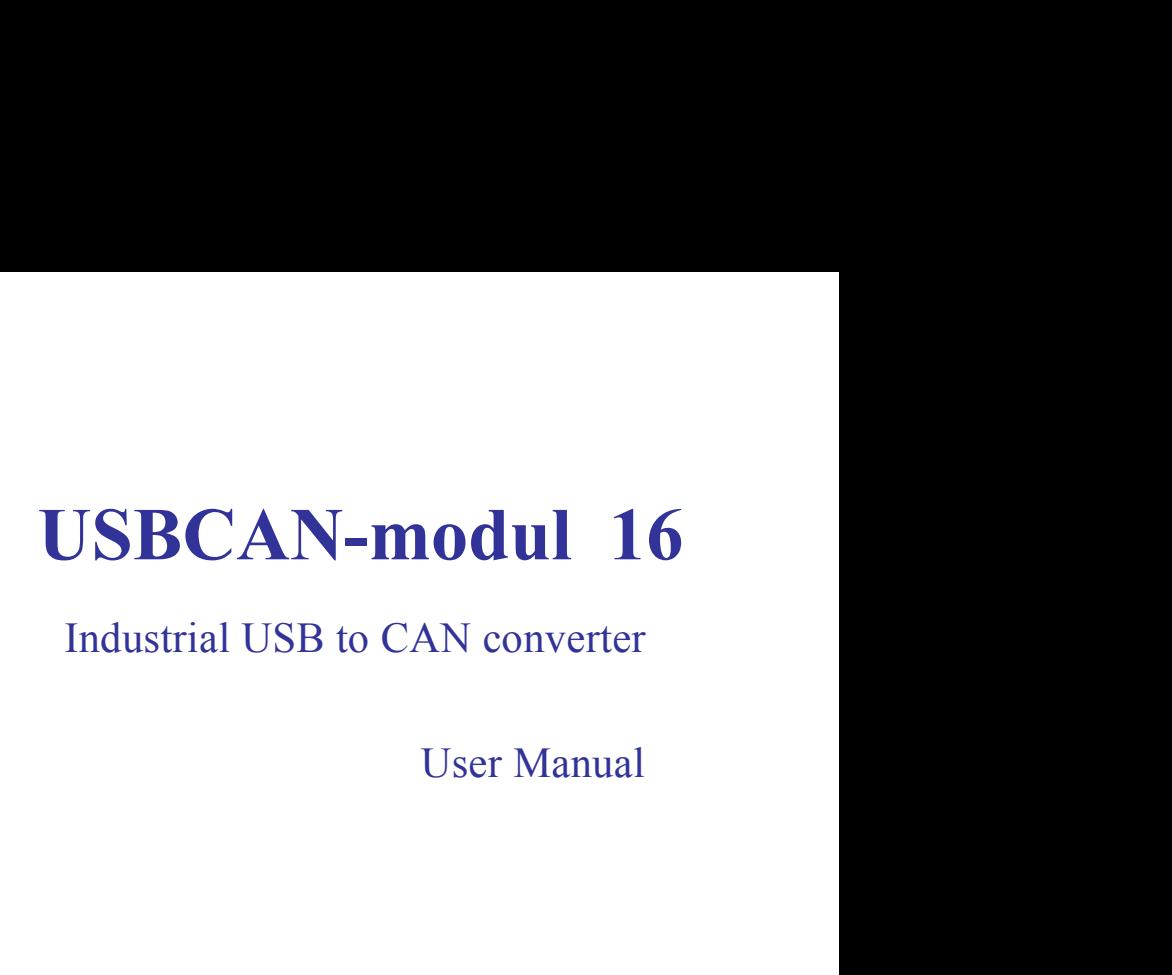

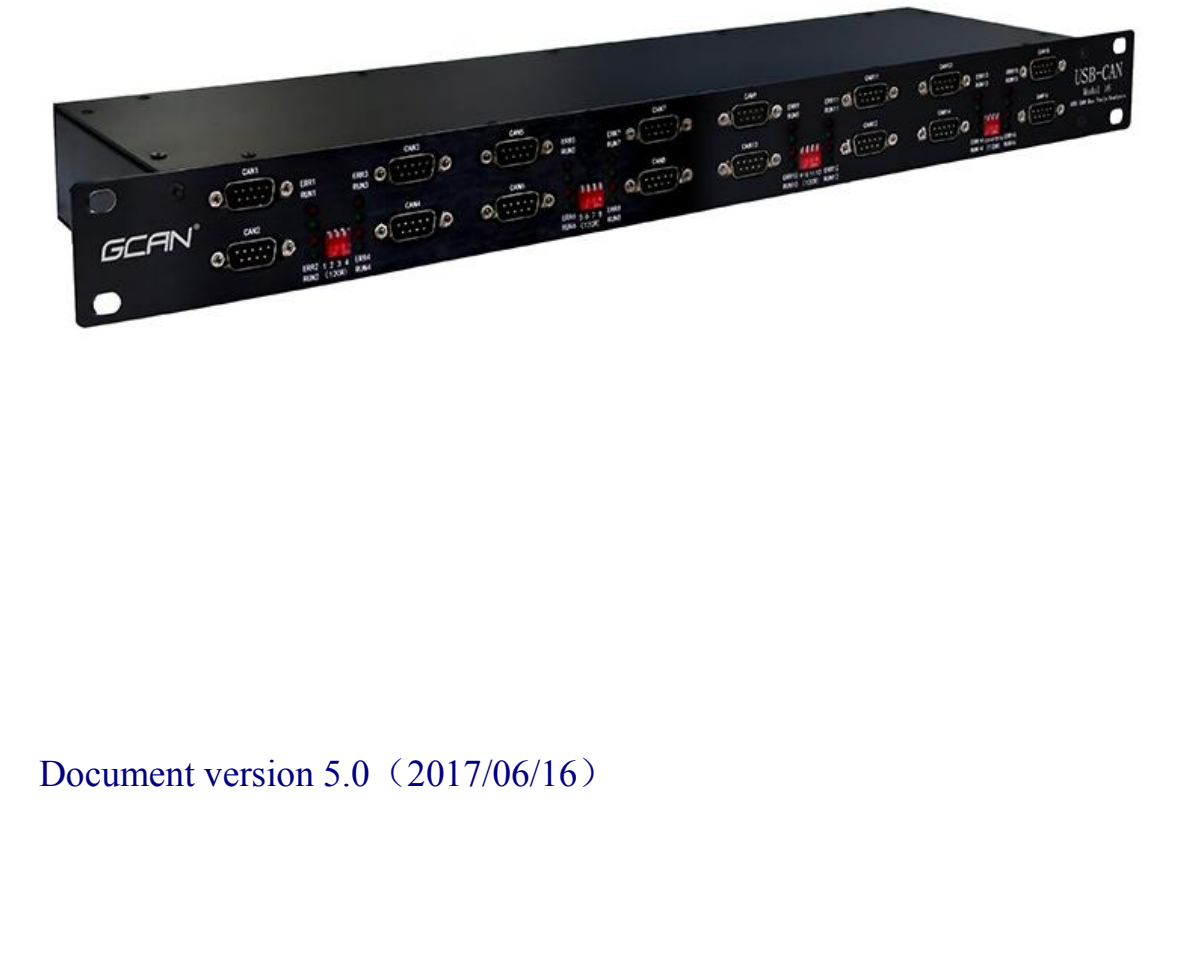

# **Contents**

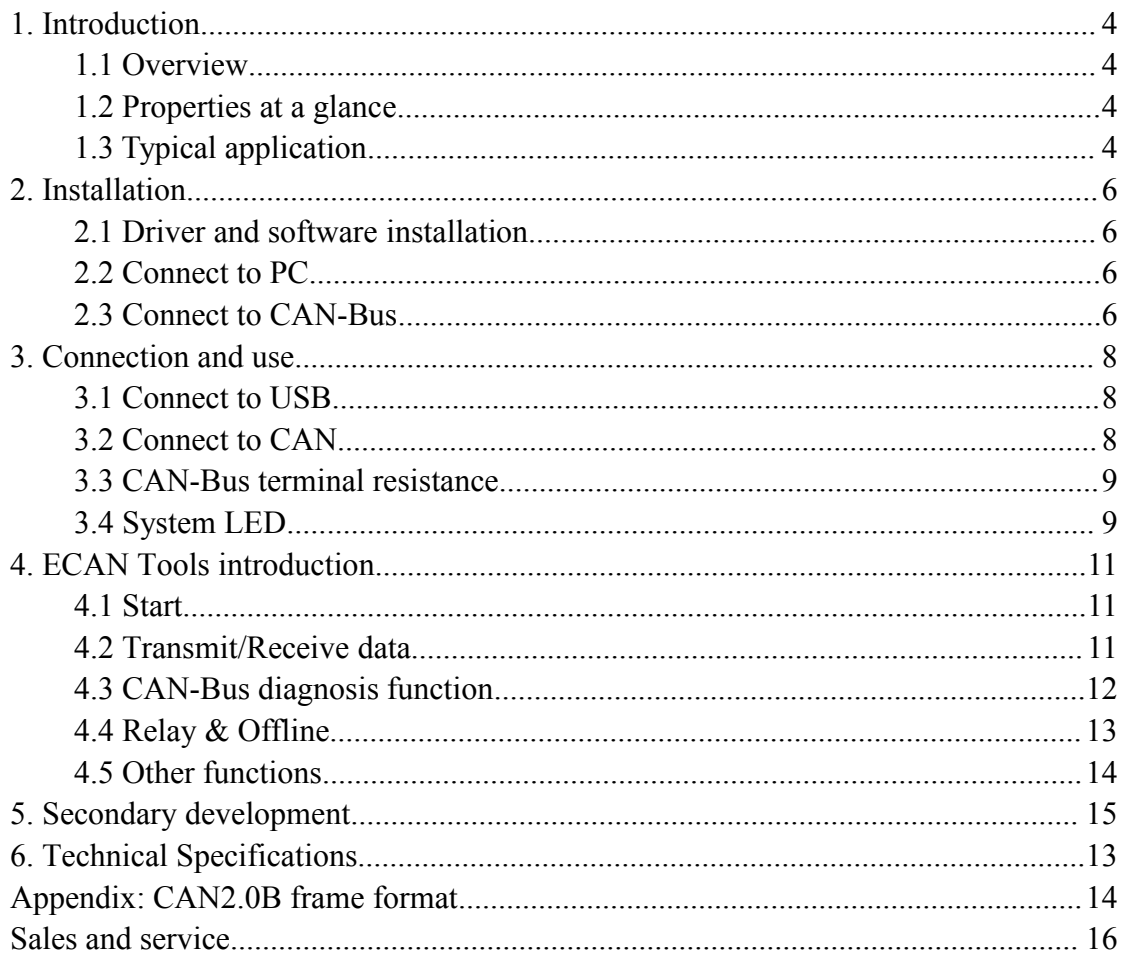

# <span id="page-2-0"></span>**1 Introduction**

# **1.1 Overview**

USBCAN-model 16 adapter is a debug or analysis tool with 16 CAN-Bus channels. Using this adapter, PC can quickly connect to CAN-Bus network through USB interface, and become a intelligent node of CAN-Bus to transmit/ receive CAN-Bus data.Adapter comes with isolation.Device driver, software and programming interfaces (VC, VB, Net, Delphi, Labview, C++Builder) exist for different Windows systems.

# **1.2 Properties at a glance**

- Adapter for USB connection (USB 2.0, compatible with USB 1.1 and USB 3.0);
- Integrated 16-way CAN-Bus interface, the use of DB9 wiring;

 Support CAN2.0A and CAN2.0B frame format, accord ISO/DIS 11898 specification;

 CAN-Bus communication baud rate between 5Kbps~1Mbps arbitrary programmable;

- $\bullet$  Use DC + 24V power supply;
- Galvanic isolation on the CAN connection up to 1500 V; <ul>\n<li>• Galvanic isolation on the CAN connection up to <math display="inline">1500</math> V</li>\n<li>• Bit rates up to 1 Mbit/s Time stamp resolution <math display="inline">1 \mu</math> s;</li>\n<li>• Max received data traffic: <math display="inline">14000</math> fps;</li>\n<li>• Device driver and software support Windows XP/7/8/1</li>\n<li>• Support ECAN Tools software;</li>\n<li>• Extended operating temperature range from -40 to 85</li>\n<li>• Dimensions: <math display="inline">(L)482mm \* (W)119mm \* (H)44mm</math>.</li>\n<li>1.3 Typical application</li>\n<li>• Test CAN-Bus network or device;</li>\n<li>• Automatic electronics development;</li>\n</
- $\bullet$  Bit rates up to 1 Mbit/s Time stamp resolution 1  $\mu$  s;
- Max received data traffic: 14000 fps;
- Device driver and software support Windows XP/7/8/10;
- Support ECAN Tools software;
- Extended operating temperature range from -40 to 85  $\degree$  C;
- Dimensions:  $(L)482mm * (W)119mm * (H)44mm$ .

- 
- Extended operating temperature range free<br>
 Dimensions: (L)482mm \* (W)119mm \*<br>
1.3 Typical application<br>
 Test CAN-Bus network or device;<br>
 Automotive electronics development;<br>
Product data sheet<br>
4 • Max received data traffic: 14000 fps;<br>
• Device driver and software support Windows XP/7/8/10;<br>
• Support ECAN Tools software;<br>
• Extended operating temperature range from -40 to 85 ° C;<br>
• Dimensions: (L)482mm \* (W)119 • Device driver and software support Windows XP/7/8/10;<br>
• Support ECAN Tools software;<br>
• Extended operating temperature range from -40 to 85 ° C;<br>
• Dimensions: (L)482mm \* (W)119mm \* (H)44mm.<br>
1.3 Typical application<br>
•
- Shenyang Guangcheng Technology Co., Ltd. USBCAN-modul 16<br>Electrical system communication test. G Shenyang Guangcheng Technology Co., Ltd.<br>
■ Electrical system communication test.<br>
■ Industrial control network.<br>
■ Listen all CAN-Bus communication. G Shenyang Guangcheng Technology Co., Ltd.<br>
■ Electrical system communication test.<br>
■ Industrial control network.<br>
■ Listen all CAN-Bus communication. G Shenyang Guangcheng Technology Co., Ltd.<br>
■ Electrical system communication test.<br>
■ Industrial control network.<br>
■ Listen all CAN-Bus communication.
- 
- 

# <span id="page-4-0"></span>**2 Installation**

This chapter describes how to connect the USB-CAN adapter with a computer and the precautions when connecting the USB-CAN adapter with a computer for the first time.

# **2.1 Driver and software installation**

Note: Before install the driver or software, please ensure that the user login an administrator account of Windows, or the user account has permissions to install the driver and software, otherwise it may lead to the installation failed.

## **2.1.1 Install driver and software**

ECAN Tools has been integrated with hardware driver installation program, users can directly install ECAN Tools.

If you only need to install the driver, please enter the "driver" folder, select the installation file that corresponds to the system type. ("DriverSetup.exe" for 32-bit. "DriverSetup64.exe" for 64-bit)

### **2.1.2 Uninstall driver and software**

Users can run the DriverSetup.exe/ DriverSetup64.exe and click "Uninstall" button to uninstall the installed device driver.

# **2.2 Connect to PC**

USBCAN-modul 16 using DC +24V DC power supply, DC +24V and with USB access.

# **2.3 Connect to CAN-Bus**

USBCAN-modul 16 interface card integrated 16-channel CAN channels, 16 DB9 (CiA) interfaces, the terminal pin is defined as shown in Table 2.1.

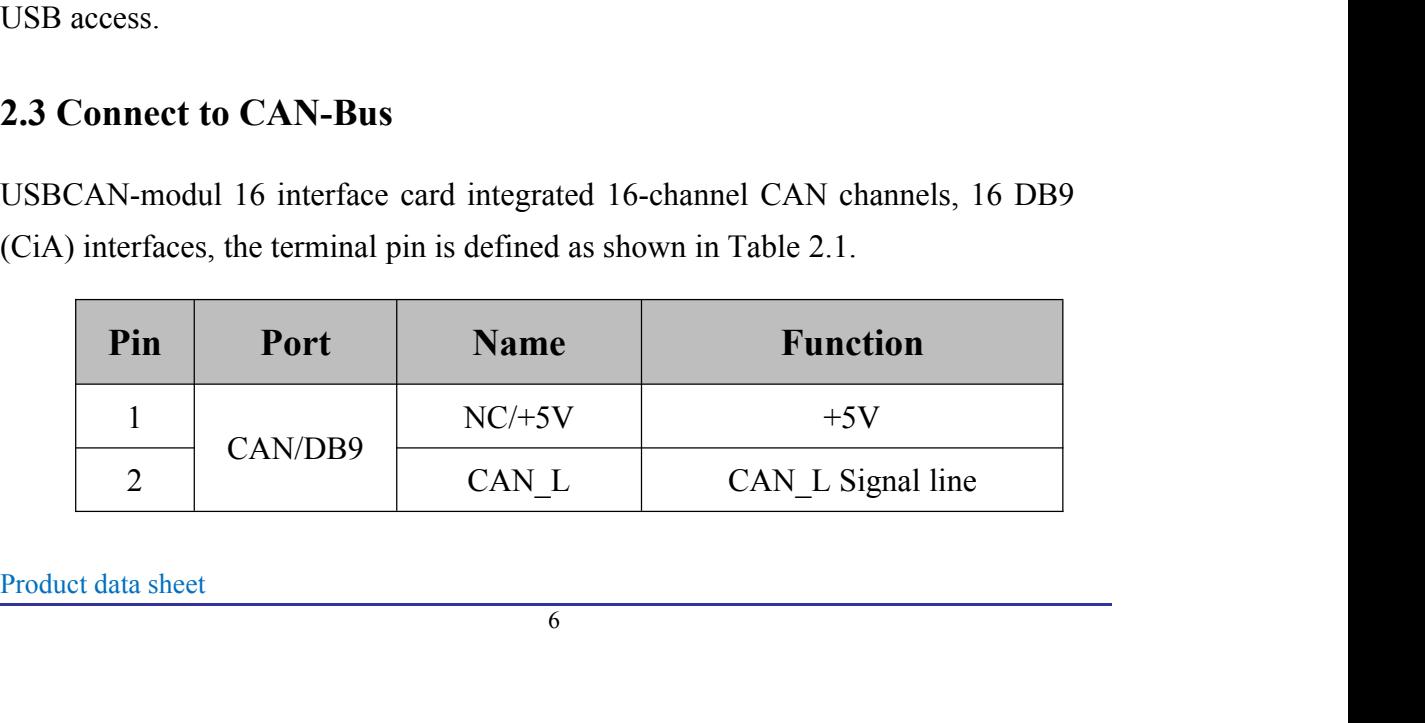

| Shenyang Guangcheng Technology Co., Ltd. |            | <b>USBCAN-modul 16</b> |
|------------------------------------------|------------|------------------------|
|                                          |            |                        |
| $\overline{3}$                           | <b>GND</b> | CAN_GND                |
| $\overline{4}$                           | NC         | No definition          |
| 5                                        | NC         | No definition          |
| 6                                        | <b>GND</b> | CAN_GND                |
|                                          | $CAN_H$    | CAN_H Signal line      |
| $\overline{7}$                           |            |                        |
| 8                                        | NC         | No definition          |

Table2.1 USBCAN-modul 16 CAN-Bus signal distribution

Normally communication requires CAN\_H with bus CAN\_H, CAN\_L with bus CAN\_L.

# Shenyang Guangcheng Technology Co., Ltd. USBCAN-modul 16 **3 Connection and use**

# <span id="page-6-0"></span>**3.1 Connect to USB**

USBCAN-modul 16 interface card's USB interface conforms to the USB2.0 full speed protocol specification. It can be connected with PC machine interface with USB1.1 standard, USB2.0 standard, USB3.0 standard PC connection communication.

When driver and software have been installed, connect the adapter to the USB interface, a new USBCAN device named "GC - Tech USBCAN Device" can be found in the PC Device manager. If there is no "!" or "?" mark that the device run fine.

# **3.2 Connect to CAN**

USBCAN-modul 16 adapter connect to CAN-Bus as chapter 2.3, CAN\_H to CAN H, CAN L to CAN L.

The CAN bus network adopts topological structure, only the two furthest terminal need to connect  $120 \Omega$  terminal resistance between CAN H and CAN L. For branch connection, its length should not be more than 3m. CAN-bus nodes connection as shown in figure 3.1.

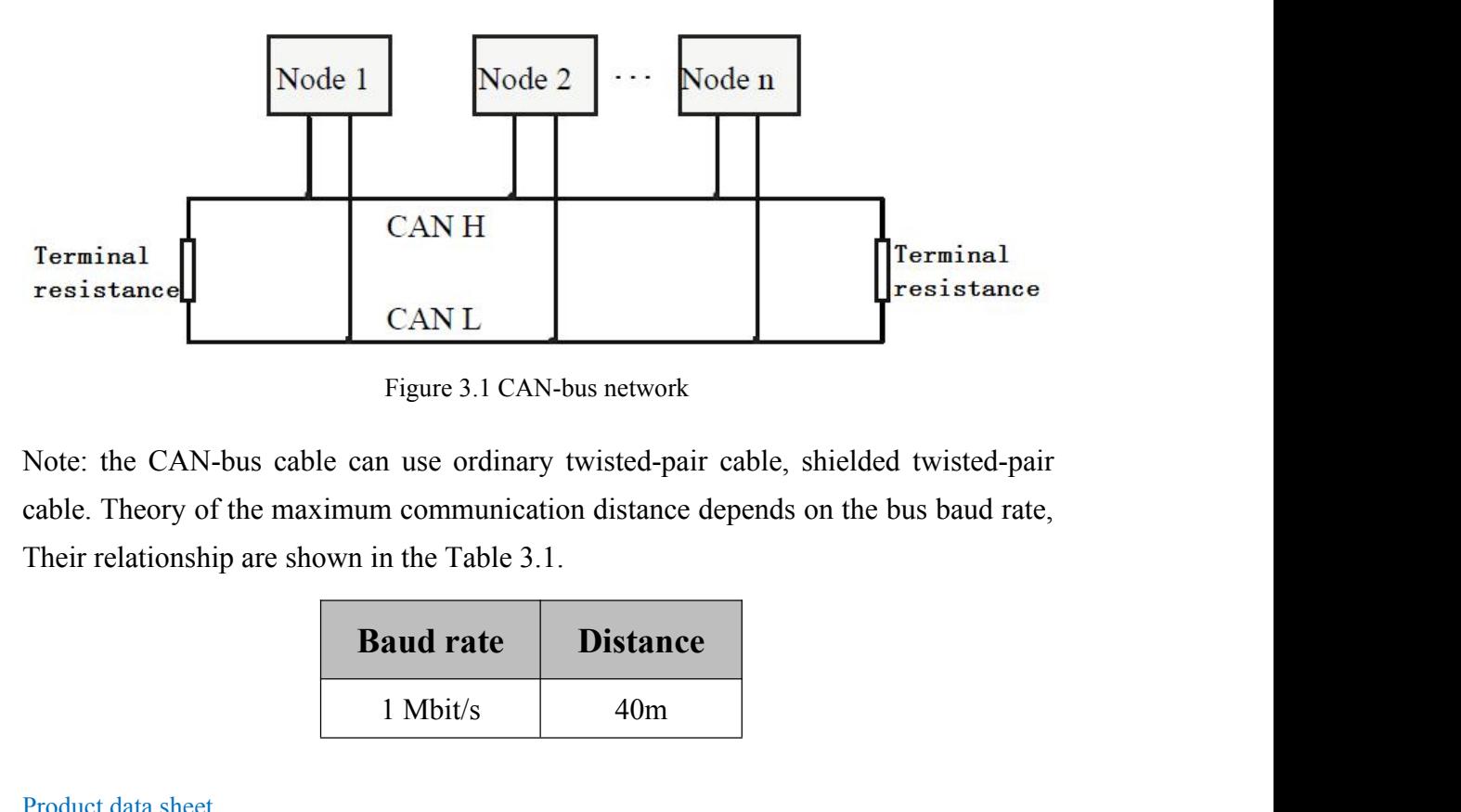

Note: the CAN-bus cable can use ordinary<br>cable. Theory of the maximum communication<br>Their relationship are shown in the Table 3.1.<br>**Baud rate**<br>1 Mbit/s<br>Product data sheet<br>8 CAN L<br>
Figure 3.1 CAN-bus network<br>
n use ordinary twisted-pair cable, shield<br>
n communication distance depends on th<br>
n the Table 3.1.<br> **aud rate** Distance<br>
1 Mbit/s 40m

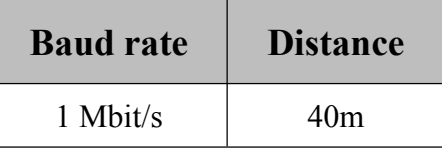

| Shenyang Guangcheng Technology Co., Ltd. |            |                                                  | <b>USBCAN-modul 16</b> |
|------------------------------------------|------------|--------------------------------------------------|------------------------|
|                                          | 500 kbit/s | 110m                                             |                        |
|                                          | 250 kbit/s | 240m                                             |                        |
|                                          | 125 kbit/s | 500m                                             |                        |
|                                          | 50 kbit/s  | 1.3km                                            |                        |
|                                          | 20 kbit/s  | 3.3km                                            |                        |
|                                          | 10 kbit/s  | 6.6km                                            |                        |
|                                          | 5 kbit/s   | 13km                                             |                        |
|                                          |            | Table 3.1 Relationship of baud rate and distance |                        |

<span id="page-7-0"></span> $\frac{50 \text{ kbit/s}}{20 \text{ kbit/s}}$   $\frac{3.3 \text{ km}}{3.3 \text{ km}}$ <br>  $\frac{10 \text{ kbit/s}}{5 \text{ kbit/s}}$   $\frac{6.6 \text{ km}}{13 \text{ km}}$ <br>
Table 3.1 Relationship of baud rate and distance<br> **3.3 CAN-Bus terminal resistance**<br>
In order to improving the communication 50 kbit/s 3.3 km<br>
20 kbit/s 6.6km<br>
5 kbit/s 6.6km<br>
5 kbit/s 13 km<br>
7 able 3.1 Relationship of baud rate and distance<br>
3.3 CAN-Bus terminal resistance<br>
In order to improving the communication reliability and eliminating CA  $\begin{array}{|l|l|} \hline 20 \text{ kbit/s} & 3.3 \text{ km} \\ \hline 10 \text{ kbit/s} & 6.6 \text{ km} \\ \hline 5 \text{ kbit/s} & 13 \text{ km} \\ \hline \end{array}$ <br>Table 3.1 Relationship of baud rate and distance **3.3 CAN-Bus terminal resistance** In order to improving the communication reliab  $\frac{10 \text{ kbit/s}}{5 \text{ kbit/s}}$  6.6km<br>  $\frac{13 \text{ km}}{13 \text{ km}}$ <br>
Table 3.1 Relationship of baud rate and distance<br>
In order to improving the communication reliability and eliminating CAN-bus<br>
terminal reflection, the two furthest ter 5 kbit/s 13k<br>
Table 3.1 Relationship of baud rate<br> **3.3 CAN-Bus terminal resistance**<br>
In order to improving the communication relial<br>
terminal reflection, the two furthest terminal nee<br>
between CAN\_H and CAN\_L as shown in

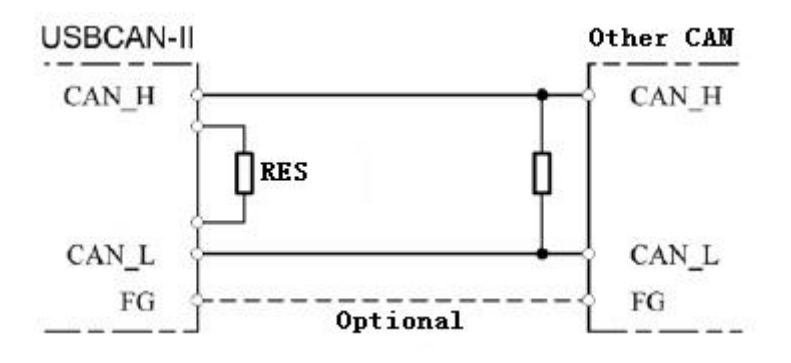

Figure 3.2 USBCAN-modul 16 connect to other CAN devices

Note: USBCAN-modul 16 adapter has integrated  $120 \Omega$  terminal resistance. Users can choose whether enable. R1 for CAN1 and R2 for CAN2, press it to ON to enabled.

### **3.4 System LED**

USBCAN-modul 16 adapter with 4 PWR indicators, 16 ERR indicators, 16 RUN indicators to indicate the adapter status. More functions are shown in table 3.2 and 3.3.

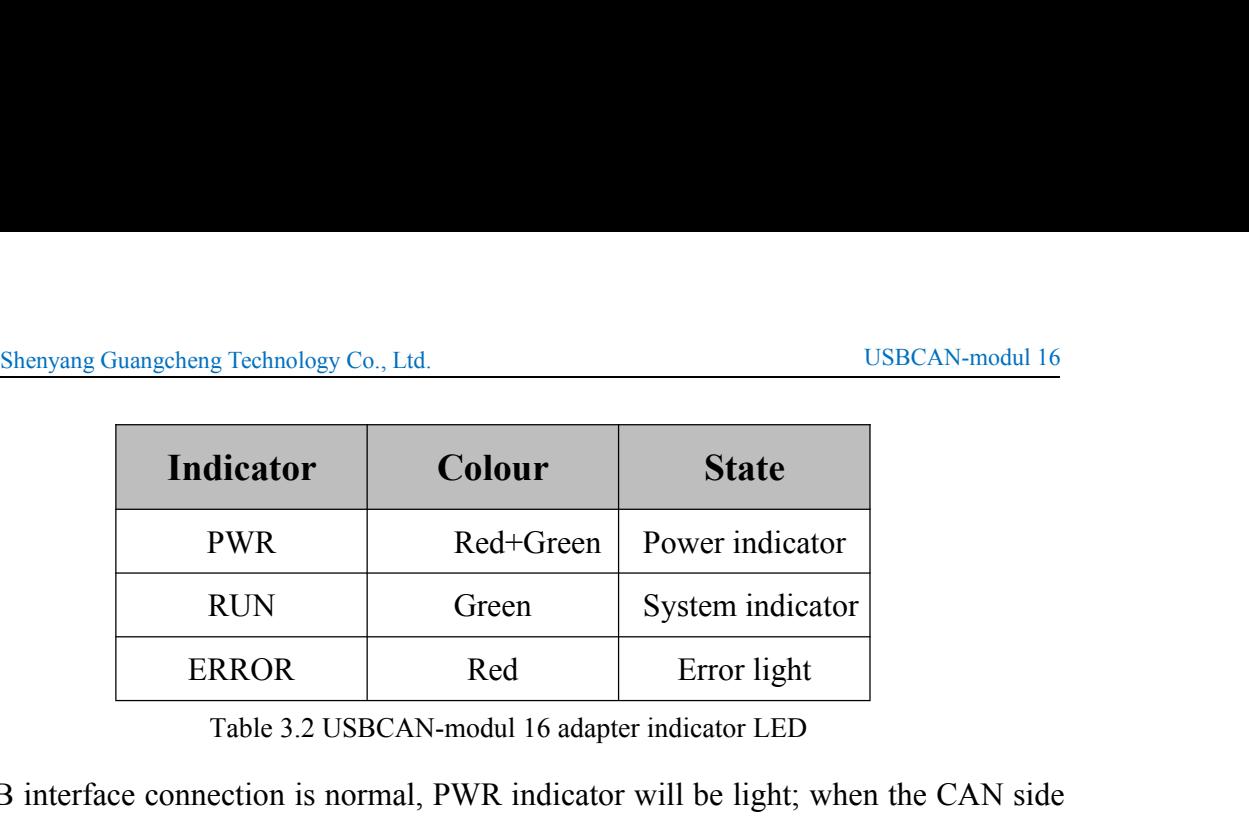

Table 3.2 USBCAN-modul 16 adapter indicator LED

USB interface connection is normal, PWR indicator will be light; when the CAN side of the data transmission when the corresponding channel RUN will be light; when there is a data error ERROR will be light.

|                                 |                 | race connection is hormal, I WIN indicator will be light, when the CATV side |  |
|---------------------------------|-----------------|------------------------------------------------------------------------------|--|
|                                 |                 | a transmission when the corresponding channel RUN will be light; when        |  |
| lata error ERROR will be light. |                 |                                                                              |  |
| <b>Indicator</b>                | <b>State</b>    | <b>Meaning</b>                                                               |  |
| <b>PWR</b>                      | Red ON          | USB Power supply normal                                                      |  |
|                                 | Green ON        | System Power supply normal                                                   |  |
|                                 | <b>OFF</b>      | System Power supply error                                                    |  |
|                                 | <b>Blinking</b> | CAN-Bus data transmission                                                    |  |
| <b>RUN</b>                      | <b>OFF</b>      | No data                                                                      |  |
|                                 | <b>ON</b>       | Error                                                                        |  |
| <b>ERROR</b>                    | <b>OFF</b>      | Normal                                                                       |  |

Table 3.3

G Shenyang Guangcheng Technology Co., Ltd.<br> **4 ECAN Tools introduction**<br>
Users can use ECAN Tools software to receive and transmit CAN data. Flexible<br>
of functions can help to more with less.<br> **4 1 Start** G Shenyang Guangcheng Technology Co., Ltd.<br> **4 ECAN Tools introduction**<br>
Users can use ECAN Tools software to receive and transmit CAN data. Flexible use<br>
of functions can help to more with less.<br> **4.1 Start** G Shenyang Guangcheng Technology Co., Ltd.<br> **4 ECAN Tools introduction**<br>
Users can use ECAN Tools software to receive and transmit CAN data.<br> **4.1 Start**<br> **4.1 Start 4 ECAN Tools introduction**<br>Users can use ECAN Tools software to receive and the USers can use ECAN Tools software to receive and functions can help to more with less.<br>
4.1 Start<br>
1. If ECAN Tools has been installed, users

<span id="page-9-0"></span>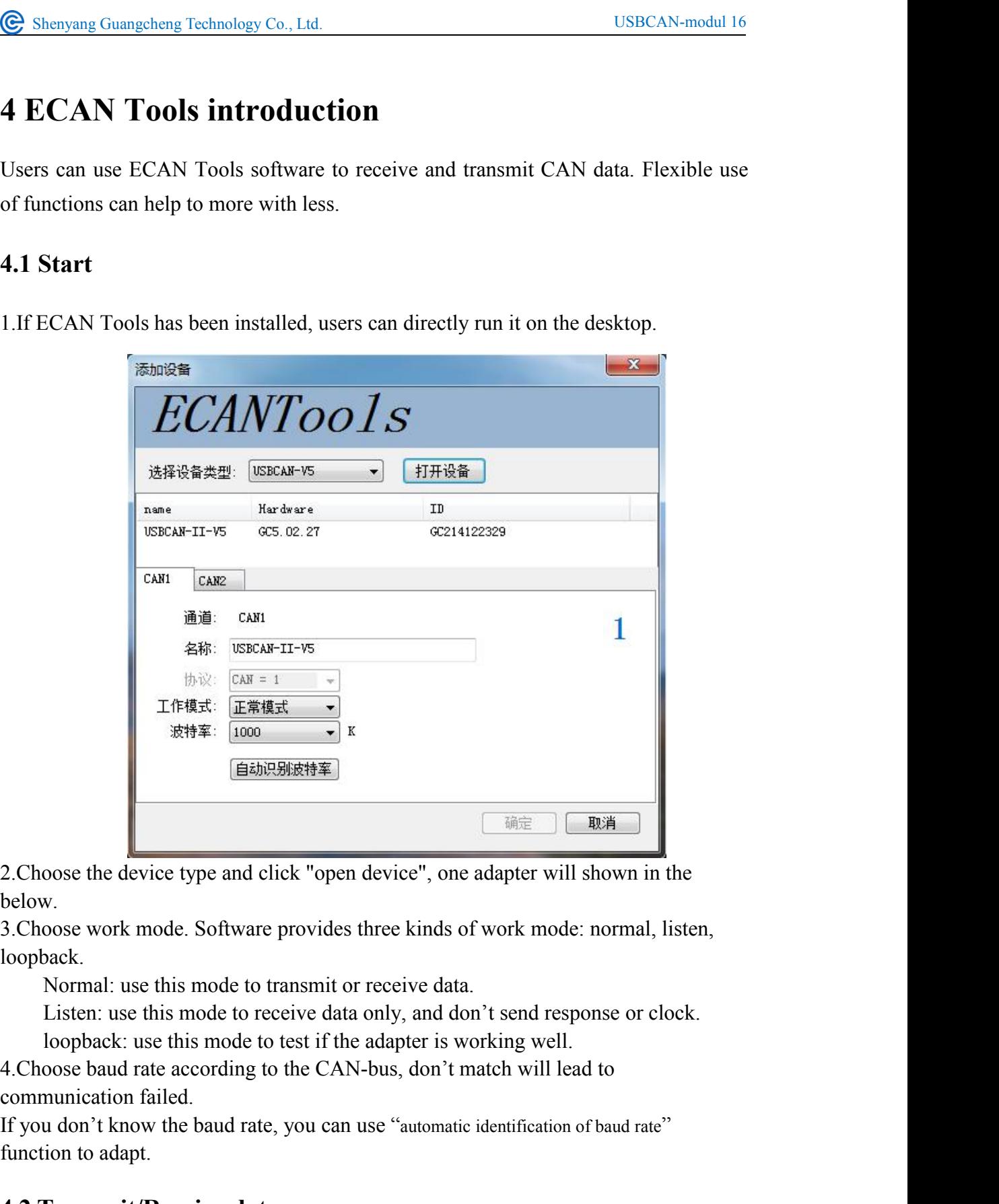

below.

loopback. 2. Choose the device type and click "open device", one adapter will shown in the below.<br>3. Choose work mode. Software provides three kinds of work mode: normal, listen, loopback.<br>Normal: use this mode to transmit or recei

2. Choose the device type and click "open device",<br>below.<br>3. Choose work mode. Software provides three kin<br>loopback.<br>Normal: use this mode to transmit or receive<br>Listen: use this mode to receive data only, an<br>loopback: use

4. Choose baud rate according to the CAN-bu communication failed.<br>If you don't know the baud rate, you can use function to adapt.<br>**4.2 Transmit/Receive data**<br>Transmitting and receiving is the basic fun<br>users can directly 2. Choose the device type and click "open device", one adapter will show<br>below.<br>3. Choose work mode. Software provides three kinds of work mode: nor<br>loopback.<br>Normal: use this mode to transmit or receive data.<br>Listen: use Ioopback.<br>
Normal: use this mode to transmit or receive data.<br>
Listen: use this mode to teest if the adapter is working well.<br>
4.Choose baud rate according to the CAN-bus, don't match will lead to<br>
communication failed.<br>
I Normal: use this mode to transmit or receive data.<br>
Listen: use this mode to receive data only, and don't send response or clock.<br>
loopback: use this mode to test if the adapter is working well.<br>
4.Choose baud rate accord

<span id="page-10-0"></span>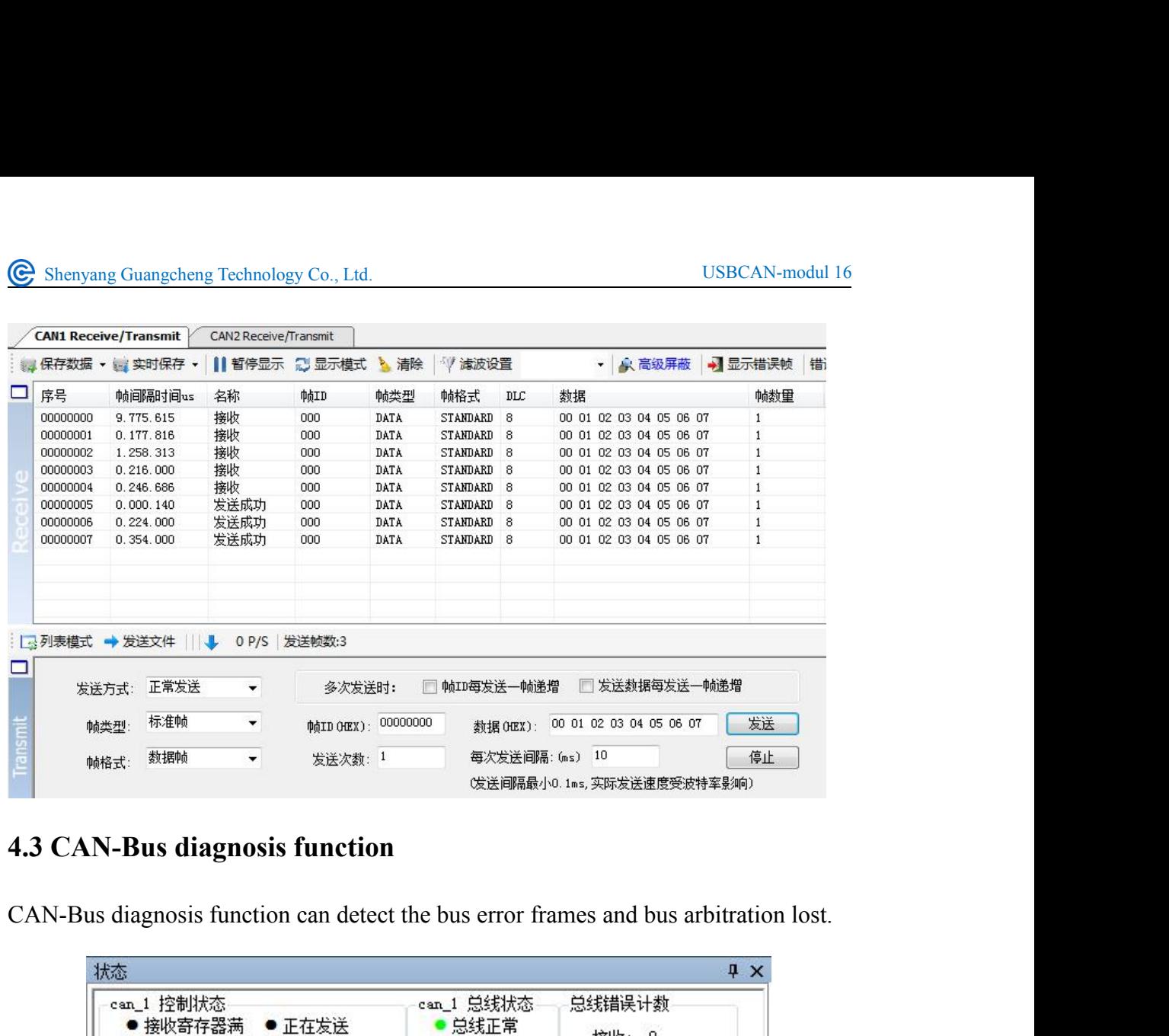

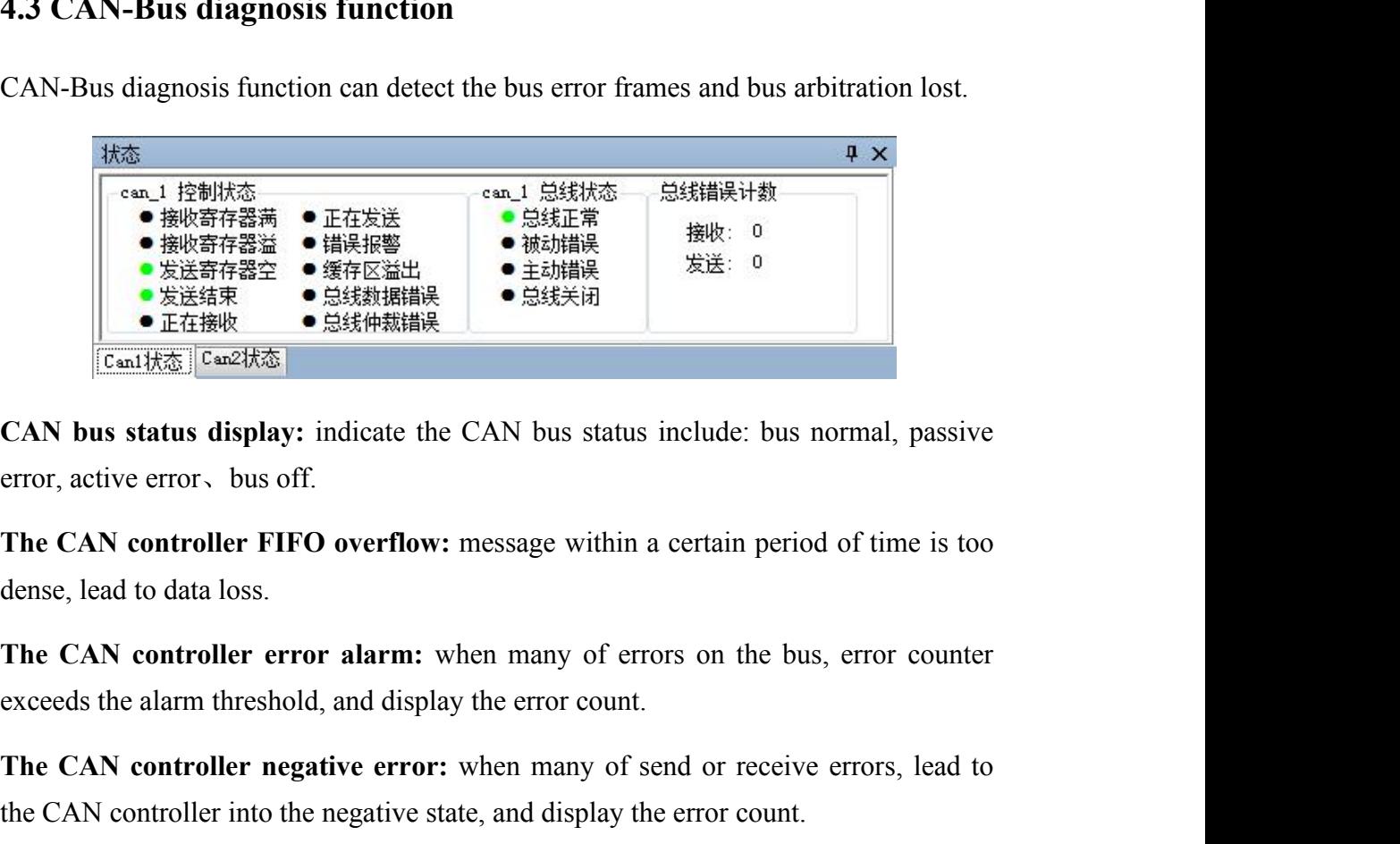

**The CAN controller states** indicate the CAN bus status include: bus normal, passive<br>error, active error, bus off.<br>The CAN controller FIFO overflow: message within a certain period of time is too<br>dense, lead to data loss.

exceeds the alarm threshold, and display the  $\epsilon$ <br> **The CAN controller negative error:** when<br>
the CAN controller into the negative state, an<br> **CAN bus controller error:** when nodes se<br>
will be accumulate, and can catch th CAN bus status display: indicate the CAN bus status include: bus normal, passive<br>error, active error, bus off.<br>The CAN controller FIFO overflow: message within a certain period of time is too<br>dense, lead to data loss.<br>The error, active error, bus off.<br> **CAN controller FIFO overflow:** message within a certain period of time is too<br>
dense, lead to data loss.<br> **CAN controller error alarm:** when many of errors on the bus, error counter<br>
exceeds The CAN controller FIFO overflow: message within a certain period of time is too dense, lead to data loss.<br>The CAN controller error alarm: when many of errors on the bus, error counter exceeds the alarm threshold, and disp The CAN controller FIFO overhow: messa<br>dense, lead to data loss.<br>The CAN controller error alarm: when m<br>exceeds the alarm threshold, and display the e<br>The CAN controller negative error: when<br>the CAN controller into the neg

G Shenyang Guangcheng Technology Co., Ltd.<br>**4.4 Relay & Offline**<br>**4.4.1 Relay mode**<br>CAN relay function can connect two CAN-Bus together wh G Shenyang Guangcheng Technology Co., Ltd.<br> **4.4 Relay & Offline**<br> **4.4.1 Relay mode**<br>
CAN relay function can connect two CAN-Bus to<br>
baud rate, the data flow can be seen in computer. T Considering Shenyang Guangcheng Technology Co., Ltd.<br> **4.4 Relay & Offline**<br> **4.4.1 Relay mode**<br>
CAN relay function can connect two CAN-Bus together whether they have the same<br>
baud rate, the data flow can be seen in compu **E** Shenyang Guangcheng Technology Co., Ltd.<br> **4.4 Relay & Offline**<br> **4.4.1 Relay mode**<br>
CAN relay function can connect two CAN-Bus together whether they have the same<br>
baud rate, the data flow can be seen in computer. Thi G Shenyang Guangcheng Technology Co., Ltd.<br> **4.4 Relay & Offline**<br> **4.4.1 Relay mode**<br>
CAN relay function can connect two CAN-Bus together whether they have the same<br>
baud rate, the data flow can be seen in computer. This Communication protocol between two CAN-Bus together whether they have baud rate, the data flow can be seen in computer. This function can be used<br>two nodes of data flow, which data is from which node, it can be used<br>commun

<span id="page-11-0"></span>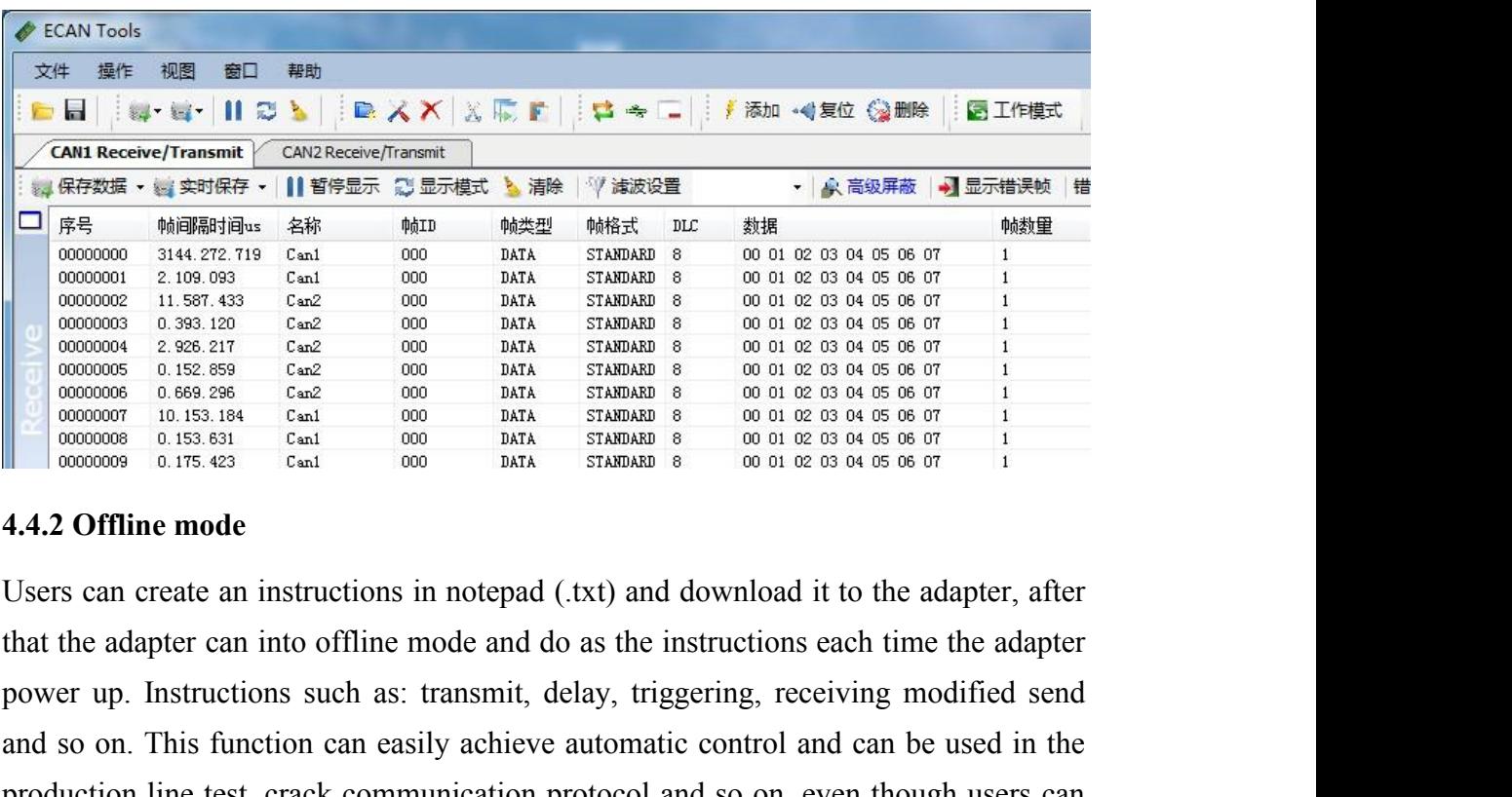

power up. Instructions such as: transmit, delay, triggering, receiving modified send  $\frac{00000000}{000000000}$   $\frac{21.871.63}{18.321.60}$   $\frac{6.26}{1000}$   $\frac{6.26}{1000}$   $\frac{6.26}{1000}$   $\frac{6.26}{1000}$   $\frac{6.26}{1000}$   $\frac{6.26}{1000}$   $\frac{6.26}{1000}$   $\frac{6.26}{1000}$   $\frac{6.26}{1000}$   $\frac{6.26}{1000}$   $\frac{6.26}{1$ production line test, crack communication protocol and so on, even though users can CO0000001 10.153.184 Cand 000 DATA STANDARD<br>
000000007 10.153.184 Cand 000 DATA STANDARD<br>
0000000009 0.175.423 Cand 000 DATA STANDARD<br>
000000009 0.175.423 Cand 000 DATA STANDARD<br>
4.4.2 Offline mode<br>
USers can create an in 4.4.2 Offline mode<br>Users can create an instructions in notepad (.txt) and download it to the adapter, after<br>that the adapter can into offline mode and do as the instructions each time the adapter<br>power up. Instructions suc power up. Instructions such as: transmit, delay, triggering, receiving<br>and so on. This function can easily achieve automatic control and ca<br>production line test, crack communication protocol and so on, even t<br>not secondary and so on. This function can easily achieve automatic control and can be used in the<br>production line test, crack communication protocol and so on, even though users can<br>not secondary development.<br>Example:<br>10,1,40000000,000 procadulation into test, entrarched into the trigger,<br>not secondary development.<br>10,1,40000000,0000,144,0,8,01 02 03 04 05 06 07<br>Means:<br>power up wait 10ms,<br>initialize the CAN1 channel to transmit and receive<br>don't set the

Example:

Example:<br>
10,1,40000000,0000,144,0,8,01 02 03 04 05 06 07 08,100,5<br>
Means:<br>
power up wait 10ms,<br>
initialize the CAN1 channel to transmit and receive data,<br>
don't set the trigger,<br>
don't replace ID and data,<br>
Product data

Means:

Means:<br>power up wait 10ms,<br>initialize the CAN1 channel to transmit and redon't set the trigger,<br>don't replace ID and data,<br>Product data sheet 13

Shenyang Guangcheng Technology Co., Ltd. USBCAN-modul 16<br>
Smit CAN ID 0x144, G Shenyang Guangcheng Technology Co., Ltd.<br>
transmit CAN ID 0x144,<br>
standard,<br>
data length eight, standard, G Shenyang Guangcheng Technology Co., Ltd.<br>
transmit CAN ID 0x144,<br>
standard,<br>
data length eight,<br>
data 01 02 03 04 05 06 07 08,<br>
send times 100 times, G Shenyang Guangcheng Technology Co., Ltd.<br>
transmit CAN ID 0x144,<br>
standard,<br>
data length eight,<br>
data 01 02 03 04 05 06 07 08,<br>
send times 100 times,<br>
time interval 500ms. G Shenyang Guangcheng Technology Co., Ltd.<br>
transmit CAN ID 0x144,<br>
standard,<br>
data length eight,<br>
data 01 02 03 04 05 06 07 08,<br>
send times 100 times,<br>
time interval 500ms. G Shenyang Guangcheng Technology Co., Ltd.<br>
transmit CAN ID 0x144,<br>
standard,<br>
data length eight,<br>
data 01 02 03 04 05 06 07 08,<br>
send times 100 times,<br>
time interval 500ms.<br>
4.5 Other functions G Shenyang Guangcheng Technology Co., Ltd.<br>
transmit CAN ID 0x144,<br>
standard,<br>
data length eight,<br>
data 01 02 03 04 05 06 07 08,<br>
send times 100 times,<br>
time interval 500ms.<br>
4.5 Other functions<br>
<del>sense is using i</del> II B#E Save data: Save the receiving list, save format: txt, can, csv and binary.<br>
Save data: save the receiving list, save format: txt, can, csv and binary.<br>
Save data: save the receiving list, save format: txt, can, csv and bin data 01 02 03 04 05 06 07 08,<br>
scroll times: 100 times,<br> **4.5 Other functions**<br> **4.5 Other functions**<br> **4.5 Other functions**<br> **4.5 Other functions**<br> **4.6 Other functions**<br>
Save data: save the receiving list, save format: t Send times 100 times,<br>
time interval 500ms.<br> **4.5 Other functions**<br>
Save data: save the receiving list, save format: txt, can,<br>
Display mode: scroll mode and list mode, list mod<br>
according to the rules.<br>
Filter settings: u

<span id="page-12-0"></span>Filter settings: users can set multi-stage filtering by editing the filter ID.<br>
Figures can set our setting is a set of the filtering list, save format: txt, can, csv and binary.<br>
Display mode: scroll mode and list mode, l Data mask: masked ID is not displayed. ERROR FRAMES INTERT OFFICE AND PARKE THE CREATE HERROR ISSUES ON THE SAVE CAN CONSTRUCT SAVE CAN DURING SAVE CAN USE CAN BUS CAN BUS CAN BUS CAN BUS CAN BUS CAN BUS CAN BUS CAN BUS CAN BUS CAN BUS CAN BUS CAN BUS CAN BUS C **IF YOU WANTED STARE IS NOTE TO SET WATER SOMES SERVICE SERVICE SOME SOME SOME SOME SOME USE SOMETHORIC DISPLAY ONLY SOMETHORIC SOFTWARE SUPPORT AND DETERMINENT SUPPORT SUPPORT SUPPORT SUPPORT SUPPORT AND DETERMINENT DURIN** Save data: save the receiving list, save format: txt, can, csv and binary.<br>
Display mode: scroll mode and list mode, list mode can classified data together<br>
according to the rules.<br>
Filter settings: users can set multi-sta

# Shenyang Guangcheng Technology Co., Ltd. USBCAN-modul 16

G Shenyang Guangcheng Technology Co., Ltd.<br> **5 Secondary development**<br>
We will provide interface, example and library for secondary development cus<br>
DII and library named: "ECANVCI.h", "ECANVCI.lib", "ECANVCI.dll"<br>
librari G Shenyang Guangcheng Technology Co., Ltd.<br>
S Secondary development<br>
We will provide interface, example and library for secondary development customers.<br>
DII and library named: "ECANVCI.h", "ECANVCI.lib", "ECANVCI.dll". Th Condary development<br>
Secondary development<br>
We will provide interface, example and library for secondary development customers.<br>
Dll and library named: "ECANVCI.h", "ECANVCI.lib", "ECANVCI.dll". These<br>
libraries standards G Shenyang Guangcheng Technology Co., Ltd.<br> **S Secondary development**<br>
We will provide interface, example and library for secondary development customers.<br>
DII and library named: "ECANVCI.h", "ECANVCI.lib", "ECANVCI.dll". G Shenyang Guangcheng Technology Co., Ltd.<br> **5 Secondary development**<br>
We will provide interface, example and library for secondary development customers.<br>
DII and library named: "ECANVCLh", "ECANVCLIb", "ECANVCLIdI". Thes G Shenyang Guangcheng Technology Co., Ltd.<br>
5 Secondary development<br>
We will provide interface, example and library for secondary<br>
DII and library named: "ECANVCI.h", "ECANVCI.lib",<br>
libraries standards compliant, users ca

<span id="page-13-0"></span>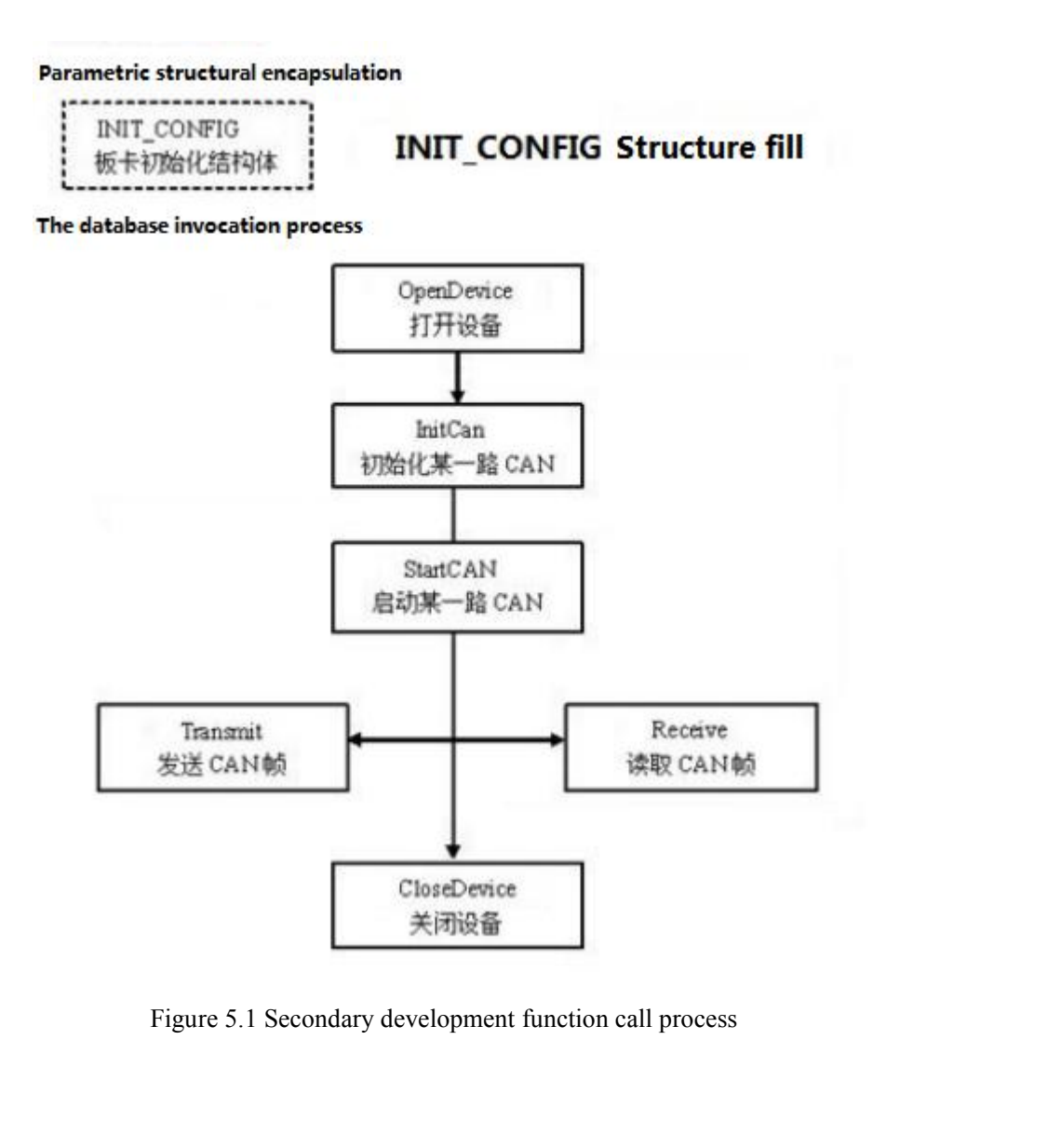

<span id="page-14-0"></span>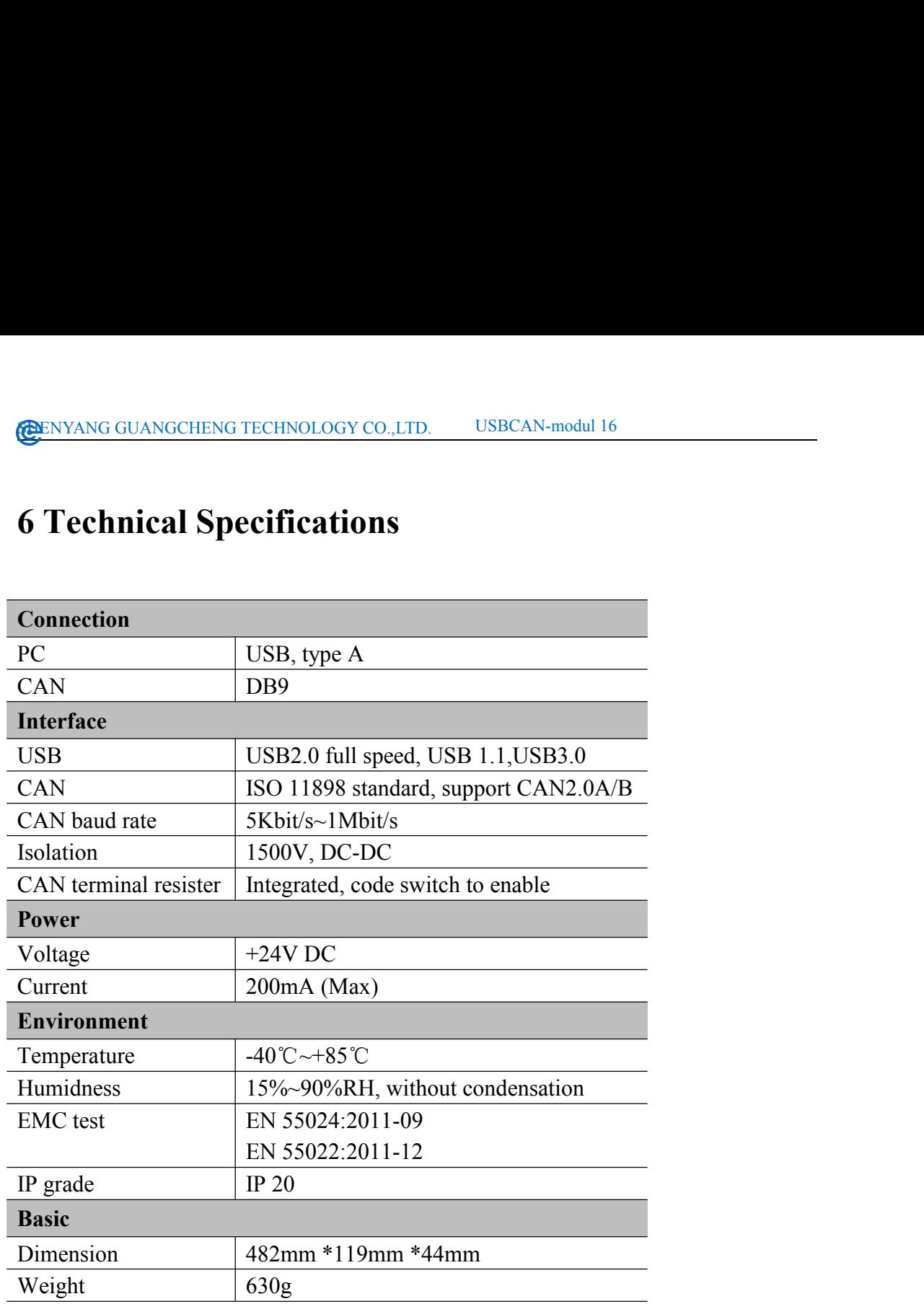

**Appendix: CAN2.0B frame format**<br>
CAN2.0B standard frame<br>
CAN standard frame<br>
CAN standard frame format is 11 bytes, including two parts: information and data.<br>
The first 3 bytes for information. **CENYANG GUANGCHENG TECHNOLOGY CO.,LTD.** USBCAN-modul 16<br> **Appendix: CAN2.0B frame format**<br>
CAN2.0B standard frame<br>
CAN standard frame format is 11 bytes, including two parts: inform<br>
The first 3 bytes for information. **Appendix: CAN2.0B frame format**<br>
CAN standard frame<br>
CAN standard frame<br>
CAN standard frame<br>
CAN standard frame<br>
CAN standard frame formation is 11 bytes, including two parts: information and data.<br>
The first 3 bytes for

<span id="page-15-0"></span>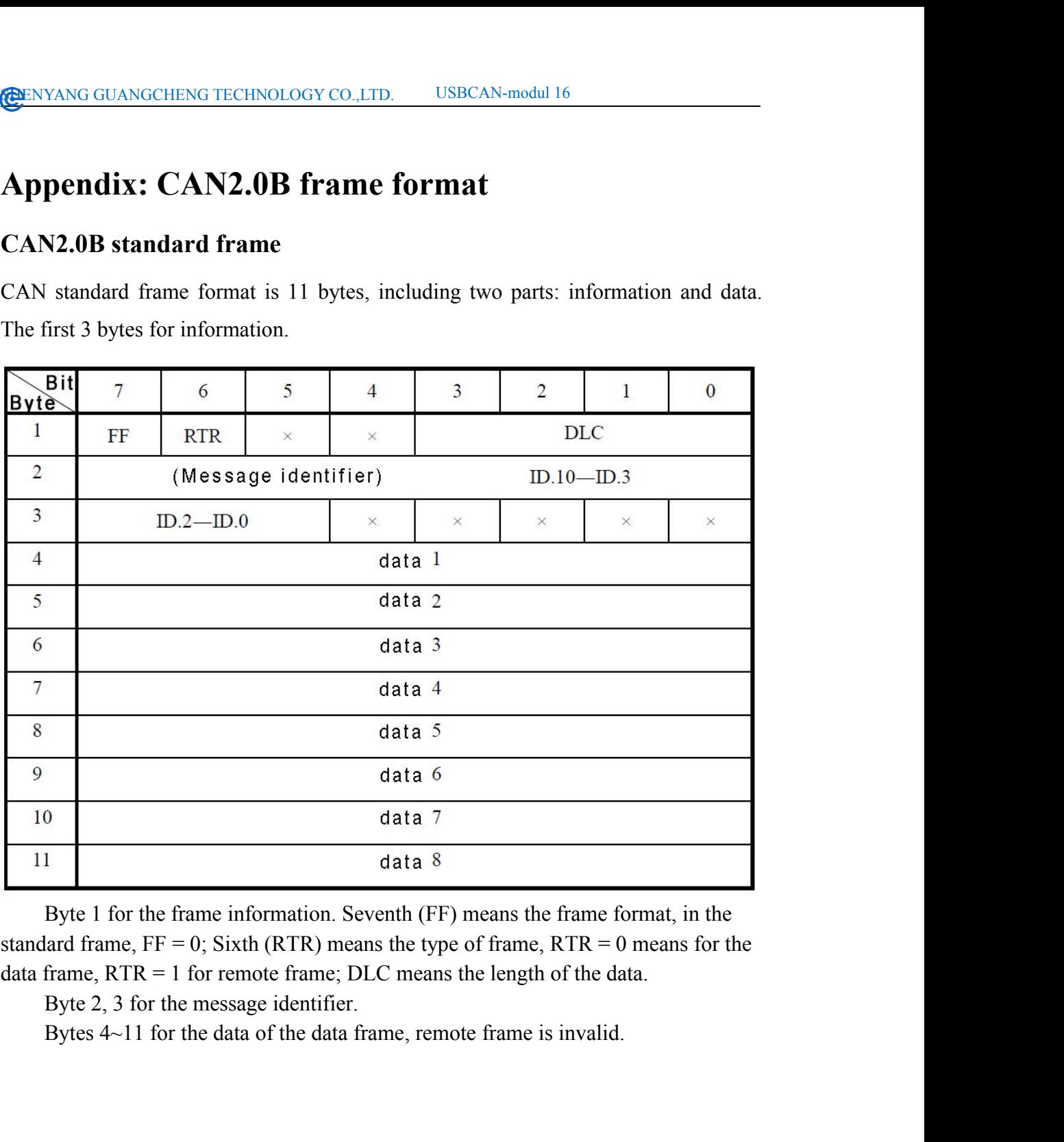

**CAN2.0B extended frame**<br>CAN2.0B extended frame<br>CAN extended frame<br>The first 5 bytes for information. CAN 2.0B extended frame<br>CAN extended frame<br>CAN extended frame format is 13 bytes, including two parts: information and data.<br>The first 5 bytes for information.<br> $\begin{bmatrix} \end{bmatrix}$   $\begin{bmatrix} 5 \\ 4 \\ 3 \\ 2 \\ 1 \\ 0 \end{bmatrix}$ 

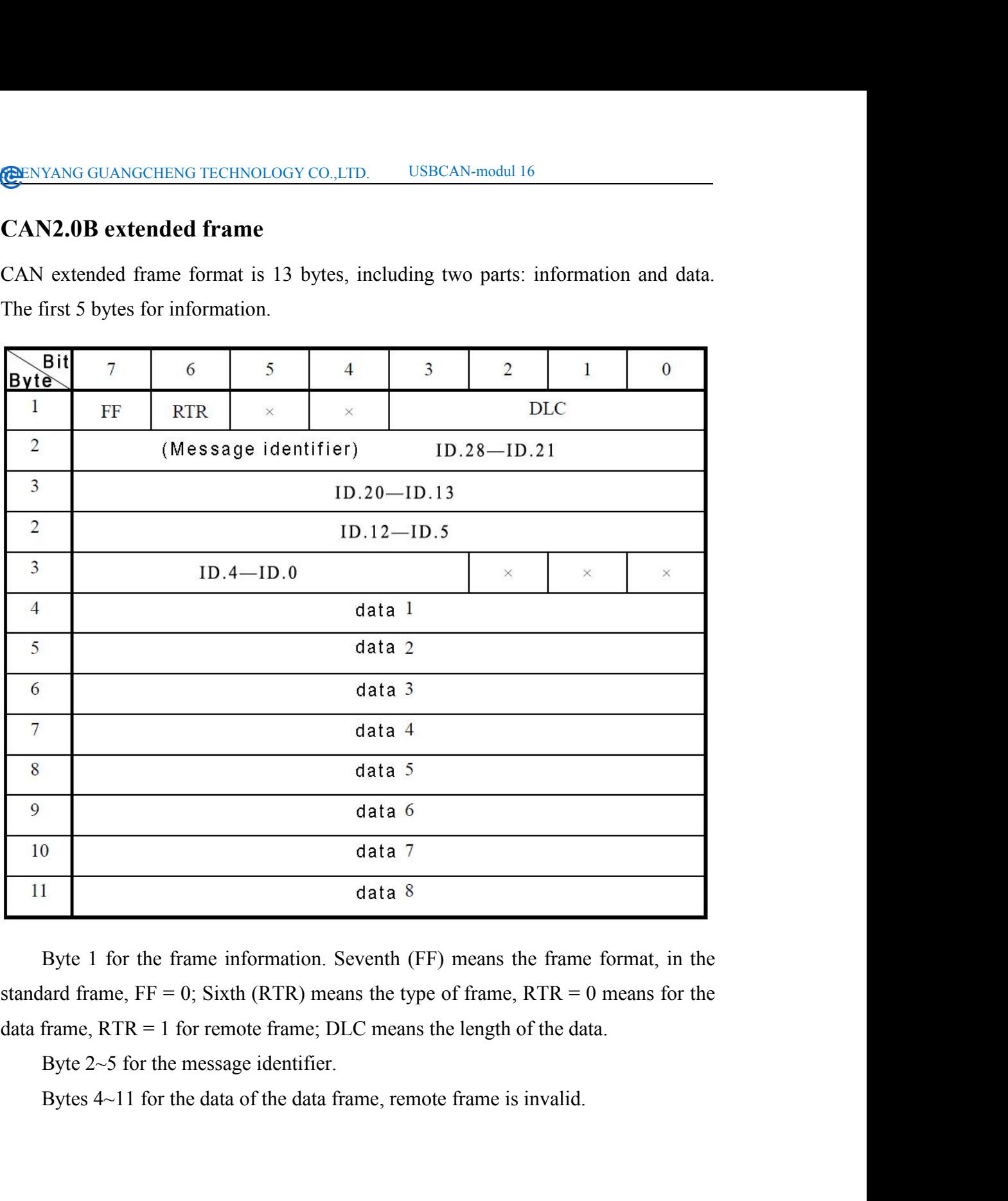

# <span id="page-17-0"></span>GUANGCHENG TECHNOLOGY CO., LTD. USBCAN-modul 1<br>
Sales and service<br>
19 Guangcheng Technology Co., Ltd.<br>
Industrial Design Center, No. 42 Chongshan<br>
Middle Road, Huanggu District, Shenyang<br>
City, Liaoning Province.<br>
884588<br>

**QQ:** 2881884588

**E-mail:** 2881884588@qq.com

**Tel:** +86-24-31230060

**Website:** www1.gcanbox.com

Address: Industrial Design Center, No. 42 Chongshan<br>
Middle Road, Huanggu District, Shenyang<br>
City, Liaoning Province.<br> **QQ:** 2881884588<br> **E-mail:** 2881884588@qq.com<br> **Tel:** +86-24-31230060<br>
Website: www1.gcanbox.com<br>
Sale Middle Road, Huanggu District, Shenyang<br>
City, Liaoning Province.<br> **QQ:** 2881884588<br> **E-mail:** 2881884588@qq.com<br> **Tel:** +86-24-31230060<br> **Website:** www.l.gcanbox.com<br>
Sales and service Tel: +86-18309815706<br>
After - sales City, Liaoning Province.<br> **QQ:** 2881884588<br> **E-mail:** 2881884588@qq.com<br> **Tel:** +86-24-31230060<br>
Website: www1.gcanbox.com<br>
Sales and service Tel: +86-18309815706<br>
After - sales service telephone Number: +86-1<br>
WeChat Numb

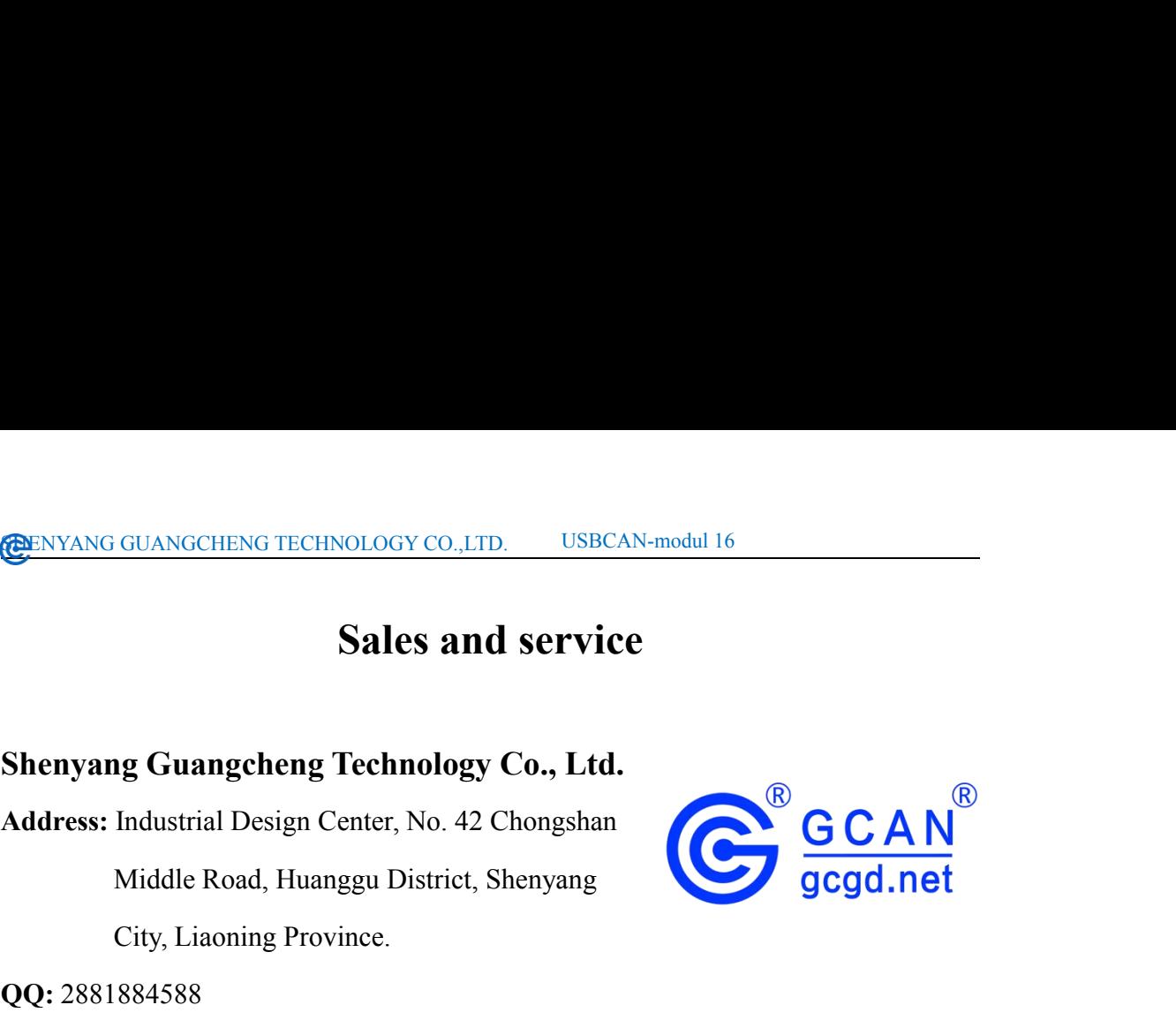